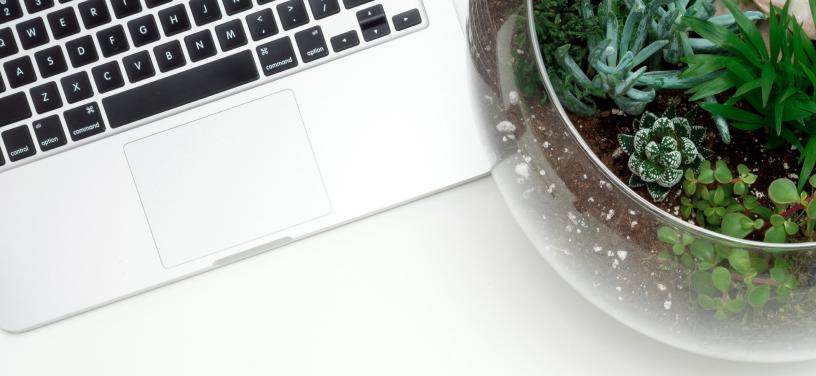

# JOB SEARCH RESOURCE MANUAL

CONNECT2JOBS.CA

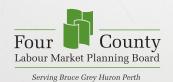

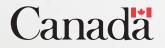

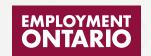

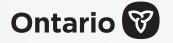

# **TABLE OF CONTENTS**

| Purpose of the Manual                | 4  |
|--------------------------------------|----|
| Acknowledgments                      | 4  |
| Terms of Reference                   | 5  |
| Job Seeker Activities                | 6  |
| Job Board Listing Features           | 7  |
| Job Board Listing Searches           | 10 |
| Job Map Features                     | 16 |
| Job Map Searches                     | 19 |
| Customizing Job Map Searches         | 23 |
| Career Explorer Features             | 27 |
| Career Explorer Searches             | 32 |
| Career Library                       | 36 |
| Additional Resources                 | 39 |
| Job & Training Events                | 39 |
| Help Feature and Videos              | 39 |
| Creating a Job Seeker Profile        | 40 |
| Introduction to "Job Seeker" Profile | 40 |

# PURPOSE & ACKNOWLEDGEMENTS

### PURPOSE OF THIS MANUAL

This Job Search Resource Manual was created by the Four County Labour Market Planning Board in partnership with the QUILL Learning Network to support job seekers and those who work with them. This includes Literacy & Basic Skills programs, Employment Ontario service providers, and others. The activities in the manual will help job seekers learn how to use local labour market information and tools available to them on the connect2jobs.ca platform. This platform provides information regarding jobs and labour market information for the Stratford-Bruce Peninsula Economic Region which encompasses Bruce, Grey, Huron, and Perth counties.

### **ACKNOWLEDGEMENTS**

We thank our local partner QUILL Learning Network for their collaboration in creating this manual. We also extend our thanks to Literacy Link South Central and the Workforce Planning and Development Board, Elgin, Middlesex, Oxford for their contribution and development of the 2020 Local Job Hub Activities Manual which contributed greatly to this project.

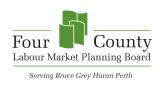

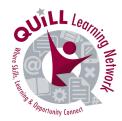

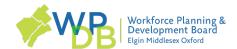

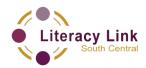

Thank you to the Ministry of Labour, Immigration, Training and Skills Development (MLITSD) for their funding support that allowed us to deliver this tool to our local stakeholders and job seekers.

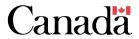

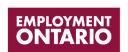

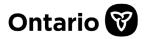

\*Disclaimer: The information contained in this document was accurate as of the time it was created and is subject to change. This is a free resource and charging a fee to clients is prohibited.

# **TERMS OF REFERENCE**

Below is a list of common words used in this manual and their definitions to help users understand the language used in the activities that follow.

**Connected:** To join or be joined with something else

**Cursor:** The cursor on your screen can show two things: 1) where your mouse pointer is, or 2) where the next thing you type will show on the screen.

**Customize:** You customize something by changing it to meet your needs.

**Drop-Down Menu:** A drop-down menu is a list of options that will "drop down" below what you click on.

**Median:** The "middle" number. Half the numbers are higher and half are lower.

**Hyperlink:** A text or button you can click on to get to another website or webpage.

**Navigation Bar:** A navigation bar is a link to tools on a website that help you move around in an online document.

**Pop-Up Box:** A pop-up box is a widow that appears on the screen when you click a specific area of a website.

Qualification: A special skill or knowledge that makes you able to do a job.

**Pop-Up Window:** A small window that suddenly appears (pops up) when you select an option with a mouse or press a special function key.

**Responsibility:** A responsibility is something you are expected to do.

**Salary:** Salary is the money you receive in exchange for doing a job.

**Scrolling:** Moving text from right to left or up and down on a screen.

**Tab:** A second page that can be opened on a web browser.

# **JOB SEEKER ACTIVITIES**

In the activities that follow, you will learn how to navigate and use the most common features on the <a href="https://www.connect2jobs.ca.website">www.connect2jobs.ca.website</a>. This site will show you local jobs that are in demand, as well as the skills, training, and experience you need to be successful.

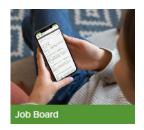

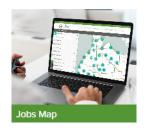

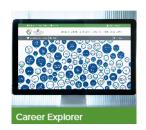

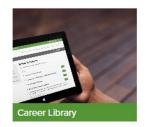

### HERE IS A LIST OF THE ACTIVITIES THAT WILL BE UNDERTAKEN IN THIS MANUAL:

1 JOB BOARD FEATURES 5 JOB MAP CUSTOMIZING SEARCHES

2 JOB BOARD SEARCHES 6 CAREER EXPLORER FEATURES

3 JOB MAP FEATURES 7 CAREER EXPLORER SEARCHES

4 JOB MAP SEARCHES 8 CAREER LIBRARY

# **ACTIVITY #1 - JOB BOARD FEATURES**

## GOAL: LEARN TO USE THE BASIC FEATURES OF THE JOB BOARD PAGE.

### TASK 1

Open up the web browser on the computer. Type in or copy and paste this address: <a href="https://www.connect2jobs.ca">https://www.connect2jobs.ca</a>

### TASK 2

Find the "**Jobs Board**" at the top of the screen in the middle of the page towards the right. Click it or go to <a href="https://www.connect2jobs.ca/jobs/">https://www.connect2jobs.ca/jobs/</a>

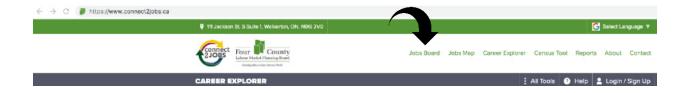

What do you see on this page?

### TASK 3

Look at the middle of the page above the list of job postings. You will see how many job postings are on this site today.

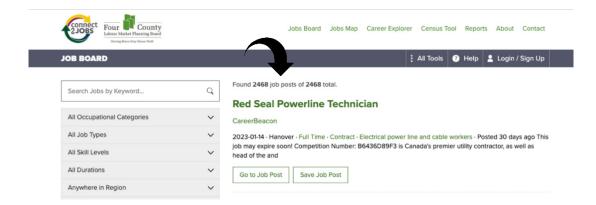

| ound                                  | job posts of                                                           | total.                                                                       |
|---------------------------------------|------------------------------------------------------------------------|------------------------------------------------------------------------------|
| ·                                     | change depending on the day the s                                      |                                                                              |
| ASK 4                                 |                                                                        |                                                                              |
| Search Jobs by Keyword                | Find the search field on t                                             | he left side of the page. Look under it. You will                            |
| ee nine (9) ways you                  | u can narrow down or sort/filte                                        | r your search results. Write them below.                                     |
|                                       |                                                                        |                                                                              |
|                                       |                                                                        |                                                                              |
|                                       |                                                                        |                                                                              |
|                                       |                                                                        |                                                                              |
|                                       |                                                                        |                                                                              |
|                                       |                                                                        |                                                                              |
|                                       |                                                                        |                                                                              |
| ASK 5                                 |                                                                        |                                                                              |
| Click the small t                     | _                                                                      | Job Types". Write down the options you                                       |
| Click the small t                     | triangle next to the words " <b>All</b><br>down menu for narrowing you |                                                                              |
| ~                                     | _                                                                      |                                                                              |
| Click the small t                     | _                                                                      |                                                                              |
| Click the small t                     | _                                                                      |                                                                              |
| Click the small to see in the drop-   | down menu for narrowing you                                            | ur search.                                                                   |
| Click the small t<br>see in the drop- | change the "All Tag                                                    |                                                                              |
| Click the small to see in the drop-   | change the "All Tag                                                    | s" drop-down menu to tion or Training Required"                              |
| Click the small to see in the drop-   | Change the "All Tage"  "No Formal Education Click the "Search Now"     | s" drop-down menu to tion or Training Required" button. tching jobs you see. |

| Search          | Click the "Search Now<br>Write the number of m                            |                                                                                                    |
|-----------------|---------------------------------------------------------------------------|----------------------------------------------------------------------------------------------------|
| Found           | job posts of                                                              | total.                                                                                                    |
| Note: These num | nbers will change depending on the day and                                | d the search criteria used.                                                                                             |
| TASK 7          |                                                                           |                                                                                                    |
|                 | - "NI - F  F-                                                             | Danning dir. u. d. (F. H. Time ii Glanning dir. u. d                                                                    |
| Change All Dur  |                                                                           | ng Required" and "Full Time" filters in place. anent".                                                                  |
| Search          | Click the "Search Now<br>Write the number of m                            |                                                                                                    |
| Found           | job posts of                                                              | total.                                                                                                    |
|                 | nbers will change depending on the day and                                |                                                                                                    |
| TASK 8          |                                                                           |                                                                                                    |
|                 | t of full time, permanent jobs with "Ner these questions about one of the | lo Formal Education or Training Required" that jobs you see.                                                            |
| What is the jo  | b title?                                                                  |                                                                                                    |
| When was this   |                                                                           |                                                                                                    |
| What is the na  | ame of company that is hiring?                                            |                                                                                                    |
| Go to Job Post  | Click on the button "Go to Job Pos                                        | st". Write down what happens.                                                                                           |
|                 |                                                                           | " button located beside the "Go to Job Post" button.<br>e registered as a "user" and set up your profile.<br>Resources" |
| TASK 9          |                                                                           |                                                                                                    |
| Clear           | Next to the "Search Now" button the happens when you click the Clear b    | ere is a button that says "Clear". Write what utton.                                                                    |
|                 |                                                                           |                                                                                                    |

# **ACTIVITY #2 - JOB BOARD SEARCHES**

## **GOAL: LEARN TO USE DIFFERENT TOOLS ON THE JOB BOARD**

### TASK 1

Open up the web browser on the computer. Type in or copy and paste this address: <a href="https://www.connect2jobs.ca">https://www.connect2jobs.ca</a>

### TASK 2

Find the "Jobs Board" at the top of the screen in the middle of the page towards the right. Click it or go to <a href="https://www.connect2jobs.ca/jobs/">https://www.connect2jobs.ca/jobs/</a>

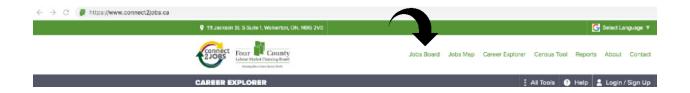

Look at the middle of the page above the list of job postings. You will see how many job postings are on this site today.

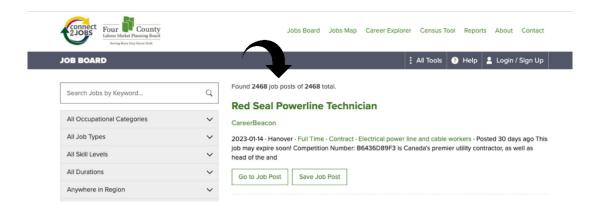

Complete the sentence below to show how many jobs were posted today. You can repeat this task on another day to see if there are more or fewer postings than there are today.

| Found | job posts of | total |
|-------|--------------|-------|
|       |              |       |

Note: These numbers will change depending on the day the search is undertaken.

| TASK 3                                                  |                |                                                     |                       |                                                                      |
|---------------------------------------------------------|----------------|-----------------------------------------------------|-----------------------|----------------------------------------------------------------------|
| Click on the tr                                         |                | •                                                   | re in Region" The dr  | op-down menu appears. Select                                         |
| Search                                                  | Now            | Click the "Search No                                | ow" button.           |                                                                      |
| How many jo                                             | bs are post    | ed in Bruce County?                                 | •                     |                                                                      |
| Repeat the st                                           | eps above fo   | r each of the counties                              | s listed below.       |                                                                      |
| Grey County                                             | ·:             | Huron County                                        | y:                    | Perth County:                                                        |
| Tip: You will s<br>even further.                        | see that you c | an also select areas                                | within each county.   | This will narrow your search                                         |
| Clear                                                   | Click "Clear   | "" which is next to the                             | "Search Now" butto    | on.                                                                  |
| TASK 4  All Occupational Categor  All Job Types  Search |                | drop-down menu                                      | " from the "All Job T | I Occupational Categories"  ypes" drop-down menu.  er of jobs below. |
| Found                                                   |                | _ job posts of                                      | total                 |                                                                      |
| Go to Job Post                                          |                | job posting you see a <b>Post</b> " to find the ans |                       | rch results and click on ng questions:                               |
| What is the jo                                          | b title?       |                                                     |                       |                                                                      |
|                                                         |                |                                                     |                       |                                                                      |
|                                                         |                |                                                     |                       |                                                                      |
|                                                         |                |                                                     |                       |                                                                      |
| Where is this                                           |                |                                                     |                       |                                                                      |

| What are the duties or responsibilities of this job?                                                                           |                                                                                                    |                                                          |          |
|----------------------------------------------------------------------------------------------------|----------------------------------------------------------------------------------------------------|----------------------------------------------------------|----------|
|                                                                                                    |                                                                                                    |                                                          |          |
|                                                                                                    |                                                                                                    |                                                          |          |
| Do you need experience to                                                                                                    | apply for this job?                                                                                                    |                                                          |          |
| If so, what experience do y                                                                                                    | ou need?                                                                                                    |                                                          |          |
|                                                                                                    |                                                                                                    |                                                          |          |
| How many hours per week                                                                                                    | is this part-time job? _                                                                                                    |                                                          |          |
| Clear Click "Clear                                                                                                    | r" which is next to the "S                                                                                                    | Search Now" button.                                      |          |
| TASK 5                                                                                                    |                                                                                                    |                                                          |          |
|                                                                                                    | u "Show All Skill Levels                                                                                                    | S" Show All Skill Levels                                 |          |
| Search Now                                                                                                    | Click "Search Now". Re                                                                                                    | ecord the number of jobs you see.                        |          |
| Found                                                                                                    | job posts of                                                                                                    | total.                                                   |          |
| Note: These numbers will chang                                                                                                 | e depending on the day the                                                                                                    | search criteria used.                                    |          |
| Choose one of the posting                                                                                                    |                                                                                                    |                                                          |          |
| on what you see. You will                                                                                                    |                                                                                                    | or the following questions based Go to Job Post".        | Job Post |
| on what you see. You will                                                                                                    | also need to click on "C                                                                                                    | 00 10                                                    | 3001030  |
| on what you see. You will Note: Answers will vary ba                                                                           | also need to click on "(sed on the day/time of s                                                                                                    | Go to Job Post".  search, and which job posting is selec | eted     |
| on what you see. You will Note: Answers will vary ba What is the job title?                                                    | also need to click on "(                                                                                                    | Go to Job Post".  search, and which job posting is selec | eted     |
| on what you see. You will Note: Answers will vary ba What is the job title?  Is this job in demand?                            | also need to click on "(                                                                                                    | Go to Job Post".  search, and which job posting is selec | eted     |
| on what you see. You will Note: Answers will vary ba What is the job title?  Is this job in demand?  What is the name of compa | also need to click on "Consect on the day/time of sany that is hiring?                                                                                                    | Go to Job Post".  search, and which job posting is selec | eted     |
| on what you see. You will Note: Answers will vary ba What is the job title?  Is this job in demand?  What is the name of compa | also need to click on "Conservation seed on the day/time of seed on the day/time of seed on the day the day th | Go to Job Post".  search, and which job posting is selec | eted     |
| on what you see. You will Note: Answers will vary ba What is the job title?  Is this job in demand?  What is the name of compa | also need to click on "Conservation seed on the day/time of seed on that is hiring?                                                                                                    | Go to Job Post".  search, and which job posting is selec | eted     |

| Do you need e           | xperience to apply for this job?                                                                                                    |
|-------------------------|----------------------------------------------------------------------------------------------------|
| If yes, list that       | experience.                                                                                                    |
|                         |                                                                                                    |
| Is this job full ti     | me or part time?                                                                                                    |
| What salary or          | hourly wage is this job offering?                                                                                                    |
| Clear                   | Click "Clear" which is next to the "Search Now" button.                                                                                                    |
| TASK 6                  |                                                                                                    |
| Search Jobs by Keyword. | "Search Jobs by Keyword" will let you narrow results down to only job postings that have certain words in them. In the search field, type the word "Administration." |
| Search N                | Click the "Search Now" button. Record the number of jobs you see.                                                                                                    |
| Found                   | job posts of total.                                                                                                    |
| Note: These numi        | bers will change depending on the day the search criteria used.                                                                                                    |
|                         | ine search words with words such as AND OR to get more specific results. Add the <b>nance</b> " after the word Administration.                                       |
| Search N                | Click the "Search Now" button. Record the number of jobs you see.                                                                                                    |
| Found                   | job posts of total.                                                                                                    |
| Note: These numi        | bers will change depending on the day the search criteria used.                                                                                                    |
| Change the se           | earch keyword to "Warehouse."                                                                                                    |
| Search N                | Click the "Search Now" button. Record the number of jobs you see.                                                                                                    |
| Found                   | job posts of total.                                                                                                    |
| Note: These numi        | bers will change depending on the day the search criteria used.                                                                                                    |
| Add the words           | "and Forklift" after the word Warehouse.                                                                                                    |
| Search N                | Click the "Search Now" button. Record the number of jobs you see.                                                                                                    |
| Found                   | job posts of total.                                                                                                    |
| Note: These number      | bers will change depending on the day the search criteria used.                                                                                                    |

| TASK 7                                                       |                        |                                                                                              |
|--------------------------------------------------------------|------------------------|----------------------------------------------------------------------------------------------|
|                                                              |                        | ords would describe that job? For example, someone food" and "hospitality" and "restaurant." |
| Write your job idea here:                                    |                        |                                                                                              |
| Write two or three words you                                 | would use to desc      | ribe that job (keywords).                                                                    |
| Search Jobs by Keyword Q                                     | Type one of your       | keywords into the search field.                                                              |
| Search Now C                                                 | lick the "Search No    | ow" button. Record the number of jobs you see.                                               |
| Foundj                                                       | job posts of           | total.                                                                                       |
| Note: These numbers will change of                           | lepending on the day t | he search criteria used.                                                                     |
| Choose one of the postings in what you see. You will also no |                        | ver the following questions based on Go to Job Post o to Job Post".                          |
| Tip: You can narrow down the keyword if no jobs appear.      | e list of jobs by add  | ling another keyword to your search. Try a different                                         |
| What is the job title?                                       |                        |                                                                                              |
| Is this job in demand?                                       |                        |                                                                                              |
| What is the name of company                                  | y that is hiring? _    |                                                                                              |
| When was this job posted?                                    |                        |                                                                                              |
|                                                              |                        |                                                                                              |
|                                                              |                        | )?                                                                                           |
|                                                              |                        |                                                                                              |
|                                                              |                        |                                                                                              |
|                                                              |                        |                                                                                              |
| If yes, list that experience.                                |                        |                                                                                              |

| Is this job full | time or part time?                                      |
|------------------|---------------------------------------------------------|
| What salary o    | r hourly wage is this job offering?                     |
| Do you have t    | he qualifications and experience to apply for this job? |
| If you don't, w  | hat could you do to get them?                           |
|                  |                                                         |
| Clear            | Click "Clear" which is next to the "Search Now" button. |

# **ACTIVITY #3 - JOB MAP FEATURES**

# **GOAL: LEARN TO USE THE BASIC FEATURES OF THE JOB MAP PAGE**

| TASK 1                                                                                               |                                                                                                    |                                                                       |
|----------------------------------------------------------------------------------------------------|----------------------------------------------------------------------------------------------------|-----------------------------------------------------------------------|
| Open up the web browser on the <a href="https://www.connect2jobs.ca">https://www.connect2jobs.ca</a> | ne computer. Type in or c                                                                                                    | opy and paste this address:                                           |
| TASK 2                                                                                               |                                                                                                    |                                                                       |
| Find the "Jobs Board" at the togo to <a href="https://www.connect2jobs">https://www.connect2jobs</a> |                                                                                                    | Idle of the page towards the right. Click it or                       |
| ← → C                                                                                                |                                                                                                    |                                                                       |
|                                                                                                    | nnect Four County                                                                                                    | Jobs Board Jobs Map Career Explorer Census Tool Reports About Contact |
| CAR                                                                                                  | Comp Base for Hospital Brand Brand B | All Tools D Help Login / Sign Up                                      |
|                                                                                                    |                                                                                                    |                                                                       |
| TASK 3                                                                                               |                                                                                                    |                                                                       |
| Many towns and cities show or                                                                        | n the map. List six of then                                                                                                    | n here.                                                               |
| What is the name of the city or                                                                      | town where you live?                                                                                                    |                                                                       |

| Can you see it on this map?                                                                                                    |
|----------------------------------------------------------------------------------------------------|
| Use the + symbol to zoom in on the map and the mouse to move around the map.                                                                                          |
| Can you see your city or town now?                                                                                                    |
| TASK 4                                                                                                    |
| Use the mouse to move your cursor anywhere on the map that doesn't have a circle. Click and hold the left mouse button down. Now move the mouse around. What happens? |
| TASK 5                                                                                                    |
| You will see "Job Markers" in the top left corner of the screen. Click on these words and click it again. Write what happens below.                                   |
| List some menu items you see when you click on "Job Markers".                                                                                                    |
|                                                                                                    |
|                                                                                                    |
| Show All Occupational Categories  From the drop-down menu "Show all Categories", select "Health Care". Write what happens.                                            |
| To clear your Job Marker filters click on the refresh icon at the top of the filters list. What happens in the search when you do this?                               |

| TASK 6                                                                                                    |
|----------------------------------------------------------------------------------------------------|
| On the left-hand side in the menu you will see other categories that have an icon on their left and a checkbox on their right. List three of these menu items below. |
| Click the checkbox beside "Bicycle Paths and Trails". Describe what changes on the map?                                                                              |
| Uncheck "Bicycle Paths and Trails" and "Job Markers". Now check the box for "Literacy & Basic Skills".                                                               |
| List two (2) "Literacy & Basic Skills" locations.                                                                                                    |
|                                                                                                    |

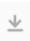

Tip: You will see an arrow to the far right of some of the categories listed above. Click on this arrow if you want to download a file of the locations available on the map for that category. Please be aware it will only list what has been added to this map.

# **ACTIVITY #4 - JOB MAP SEARCHES**

### **GOAL: LEARN TO USE DIFFERENT ASPECTS OF THE JOB MAP PAGE**

# TASK 1 Open up the web browser on the computer. Type in or copy and paste this address: https://www.connect2jobs.ca TASK 2 Find the "Jobs Board" at the top of the screen in the middle of the page towards the right. Click it or go to <a href="https://www.connect2jobs.ca/map/">https://www.connect2jobs.ca/map/</a> TASK 3 On the map, you will see circles with numbers inside them. The number tells you how many jobs are posted in that area. Scroll out to see the full map of the area. Click on the checkbox to the right of "Job Markers". It will insert a checkmark in that box. Answer the following questions: What is the largest number you see in a circle on the map? \_\_\_\_\_\_\_\_\_\_\_\_\_\_\_\_\_\_\_\_\_\_ What is the nearest community to that number listed above?

What is the smallest number you see in a circle on the map?

What is the nearest community to that number listed above?

| You may see a pin with a picture that looks like a briefcase. This means that only one job has been posted in that area.                                                                                                    |
|----------------------------------------------------------------------------------------------------|
| Do you see any briefcases on the map right now?                                                                                                    |
| TASK 4                                                                                                    |
| Zoom in on the map until you find a briefcase icon. Click on it and write down what happens.                                                                                                    |
| Describe the information you can see in the pop-up window.                                                                                                    |
| Click the hyperlink for "Walk." Write down what happens?                                                                                                    |
| Tip: You may get a pop-up window that says, "www.connect2jobs.ca wants to know your location." You need to click the "Allow" button if you want to use this part of the website.  Now click the hyperlink for "Public Transit". Does anything change? If so, describe what changed. |
| Tip: Not all communities in this region have public transit service. Can you think of a community with Public Transit? You can try Task 3 again using a briefcase close to that community. Now click "Public Transit" to see what changes.  Click "Drive". Write down what happens. |
| Go back to the briefcase you chose or choose another briefcase on the map. Click on the "Go to Job Post" link shown in the pop-up screen for that job posting and answer the questions below.                                                                                       |
| What is the job title?                                                                                                    |
| Is this job in demand?                                                                                                    |
| What is the name of company that is hiring?                                                                                                    |
| When was this job posted?                                                                                                    |

| Where is this job located?                                                                                                    |
|----------------------------------------------------------------------------------------------------|
| What are the duties or responsibilities of this job?                                                                                                    |
|                                                                                                    |
|                                                                                                    |
|                                                                                                    |
|                                                                                                    |
|                                                                                                    |
| Do you need experience to apply for this job?                                                                                                    |
| If yes, list that experience.                                                                                                    |
|                                                                                                    |
|                                                                                                    |
| Is this job full time or part time?                                                                                                    |
| What salary or hourly wage is this job offering?                                                                                                    |
| Tip: Reset the map by unchecking the boxes on the left-hand side and hit refresh to deselect any filters you may have chosen. Or return to <a href="https://www.connect2jobs.ca/map/">https://www.connect2jobs.ca/map/</a> |
| TASK 5                                                                                                    |
| On the Jobs Map click one of the circles on the map that has a number in it. Write what happens.                                                                                                    |
| Choose another circle with a smaller number in it. Click it. Keep clicking on circles with smaller numbers until you see a "pop-up menu" on the right-side of your screen. Write what you see in the pop-up menu.          |
|                                                                                                    |
|                                                                                                    |

# TASK 6 Go to Job Post From the pop-up menu you saw in Task 5, choose one of the jobs listed and click on "Go to Job Post". Write what you see on that page. What is the title of the job you chose? What is the name of company that is hiring? Where is this job located? \*\* Close the tab with the job posting when done and return to the tab showing the Local Jobs Map. TASK 7 Return to the Jobs Map. Zoom in or out using +/- symbols on the map if needed to find your area. Show All Job Types \*\* Select "Casual" under "Show All Job Types". Using the drop-down menu select one other filter. What filter did you choose?

To remove the filters and return to the original map view hit the refresh button.

Describe what changed on the screen?

# **ACTIVITY #5 - JOB MAP CUSTOMIZING SEARCHES**

### **GOAL: LEARN TO CUSTOMIZE YOUR JOB MAP SEARCHES**

### TASK 1

Open up the web browser on the computer. Type in or copy and paste this address: <a href="https://www.connect2jobs.ca">https://www.connect2jobs.ca</a>

### TASK 2

Find the "Jobs Board" at the top of the screen in the middle of the page towards the right. Click it or go to <a href="https://www.connect2jobs.ca/map/">https://www.connect2jobs.ca/map/</a>

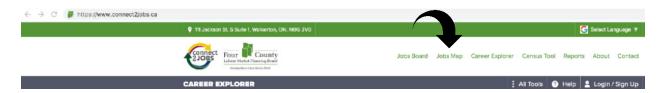

Tip: If you don't see the menu bar click on the arrow shown in the top right corner.

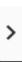

### TASK 3

Look on the left side of the screen.  $\checkmark$  Use the drop-down menu for each of the filters to answer these questions.

Which filter would you use to see only full-time jobs?

Which filter would you use to see only jobs that require No formal education or training?

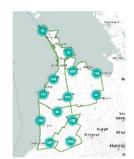

Which filter would you use to see only jobs in health care?

Which filter would you use to see only technical, paraprofessional and skilled occupations?

| TASK 4                                                                                                    |
|----------------------------------------------------------------------------------------------------|
| In the Job Map Tools sidebar, you will find a search field above the six (6) filters called "Search jobs by Keyword". This field lets you narrow results to job postings that include certain words.                                                     |
| Type the word " <b>retail</b> " in the search field. Click the small magnifying glass symbol or hit enter on your keyboard.                                                                                                    |
| Write what happens to the map.                                                                                                    |
|                                                                                                    |
| TASK 5                                                                                                    |
| Think about a job you would like to do. What words could be used to describe that job. Example: Use words like "landscaping" or "designer" or "garden" if you would like to design yards and gardens.                                                    |
| Write your job idea here.                                                                                                    |
| Write two (2) or three (3) different words you would use to describe that job. These are your keywords.                                                                                                    |
| Type one of your keywords into the search field. Click the small magnifying glass symbol or hit "enter" on your keyboard.                                                                                                    |
| Did any jobs show up on the map?                                                                                                    |
| Tip: If not, try some of the other words until you get at least one search result or bubble on the map.                                                                                                    |
| TASK 6                                                                                                    |
| Choose one of the jobs listed. You can choose it by clicking a briefcase or by clicking a circle with a number in it. Click until the job description panel appears on the right side of the screen. Look at the job posting and answer these questions. |
| What is the job title?                                                                                                    |
| What is the name of company that is hiring?                                                                                                    |
| Where is this job found?                                                                                                    |

| Is the job full-time or part-time?                                                                                                    |
|----------------------------------------------------------------------------------------------------|
| What is one of the responsibilities of this job?                                                                                                    |
| What are three qualifications you would need for this job?                                                                                                    |
|                                                                                                    |
| Do you need experience to apply for this job?                                                                                                    |
| If you do, what experience do you need?                                                                                                    |
|                                                                                                    |
| Is there a salary listed in this job posting?                                                                                                    |
| If there is, what does this job pay?                                                                                                    |
| Do you have the qualifications and experience you need to apply for this job?                                                                                                    |
| If you don't, what would you need to do to get them?                                                                                                    |
|                                                                                                    |
| Is this a job you would apply for? Why or why not?                                                                                                    |
|                                                                                                    |
| Tip: Reset the map when you are done. You can do this by choosing "Jobs Maps" from the drop-down menu at the top of the screen or go to <a href="https://www.connect2jobs.ca/map/">https://www.connect2jobs.ca/map/</a> . |
| TASK 7                                                                                                    |
| Look at the Job Map Tools sidebar. You will find more services you can add to the Jobs Map. Look for a small checkbox to the right of the service.   Look at these services.                                              |
| Which services would be of most interest to you when you are looking for a job?                                                                                                    |
|                                                                                                    |
|                                                                                                    |

| TASK 8                                                                                                    |   |
|----------------------------------------------------------------------------------------------------|---|
| Move the map and zoom in on the "City of Owen Sound". You can do this by using your cursor or by using the +/- button in the top right corner. | + |
| Put your cursor over top of one of the bus routes and click it. What happens?                                                                  |   |
| Find one job that is on the bus route. Answer these questions about that job.                                                                  |   |
| What is the title of the job you chose?                                                                                                    |   |
| What is the name of company that is hiring?                                                                                                    |   |
| Which bus route could someone take to get to this job?                                                                                         |   |
| ☐ Put a checkmark in the box next to "Child Care Centres".                                                                                     |   |
| What is the name and address of the childcare centre closest to the job above?                                                                 |   |
| ☐ Put a checkmark in the box next to Service Canada.                                                                                           |   |

Tip: Reset the map when you are done. You can do this by choosing "Jobs Maps" from the drop-down menu at the top of the screen or go to <a href="https://www.connect2jobs.ca/map/">https://www.connect2jobs.ca/map/</a>.

What is the address of the nearest Service Canada office?

# **ACTIVITY #6 - CAREER EXPLORER FEATURES**

# **GOAL: LEARN TO USE THE BASIC FEATURES OF THE CAREER EXPLORER PAGE**

| IASK I                                                                                                    |
|----------------------------------------------------------------------------------------------------|
| Open up the web browser on the computer. Type in or copy and paste this address: <a href="https://www.connect2jobs.ca">https://www.connect2jobs.ca</a>                                                                |
| TASK 2                                                                                                    |
| Find the "Jobs Board" at the top of the screen in the middle of the page towards the right. Click it or go to <a href="https://www.connect2jobs.ca/career-explorer/">https://www.connect2jobs.ca/career-explorer/</a> |
| ← → C  thtps://www.connect2jobs.ca  © 111 Jackson St. 5 Suite 1, Welkerton, ON, Mod 2V0  Connect 2 Jobs Four County Laber Mark Planning Band Jobs Board Jobs Map Career Explorer Census Tool Reports About Contact    |
| CAREER EXPLORER : All Tools                                                                                                    |
| Describe what you see on this screen.                                                                                                    |
|                                                                                                    |
| TASK 3                                                                                                    |
| You will see a menu on the left-hand side to filter your search. Record the different options that appear.                                                                                                    |
|                                                                                                    |
|                                                                                                    |

| Click on the drop-down arrow beside the " <b>Filter by Sector</b> ". What are the options in the drop-down menu that appears?                                                           |
|----------------------------------------------------------------------------------------------------|
|                                                                                                    |
|                                                                                                    |
|                                                                                                    |
|                                                                                                    |
|                                                                                                    |
| Click on one (1) of the options in the drop-down menu. Which one did you choose?                                                                                                    |
| What happened to the bubbles on the screen when you made that choice?                                                                                                    |
| Note: Choose "Show All Sectors" from the drop-down and you should see all bubbles return. You can also click on the Career Explorer link at the top of the screen to reset your search. |
| TASK 4                                                                                                    |
| Search by Keyword Click on the search field under "Keyword Search". In the "Search by Keyword" field, type the word "driver".                                                           |
| How many bubbles do you see on the screen now?                                                                                                    |
| What are the names of some of the careers you see here?                                                                                                    |
|                                                                                                    |
| Tip: You will notice that some of the bubbles are white in the centre. Some are dark blue in the centre. The dark blue bubbles indicate jobs that are "in demand".                      |

| Reset your map and look at the career bubbles on the scree | en. Write some job titles you see in white |
|------------------------------------------------------------|--------------------------------------------|
| bubbles and some titles that you see in dark blue bubbles. |                                            |
|                                                            |                                            |

|                           | White Bubbles                                                                                                    | 3                                                  | Dark Blue Bubbles                                 |
|---------------------------|----------------------------------------------------------------------------------------------------|----------------------------------------------------|---------------------------------------------------|
|                           |                                                                                                    |                                                    |                                                   |
| Equal Sizes  What are the | Find the words " <b>Equ</b><br>Click them to see a c<br>two (2) other options in the d                                                                       | •                                                  | ole Size Options" field.                          |
| t c                       | Choose "Size by Job Opening outbles will get larger. Others sircle at the bottom of it. That conumber of job postings right not numbers and names in the the | will get smaller. Each beircle has a number in ow. | bubble will have a small it. The number shows the |
| What are the              | numbers and names in the th                                                                                                    | nree smallest bubbles                              | you can see?                                      |
|                           |                                                                                                    |                                                    |                                                   |
| Do any of the             | e bubbles <b>not</b> have a circle wi                                                                                                    | ith a number in it?                                |                                                   |
| What do you               | think that means?                                                                                                    |                                                    |                                                   |

| Are there job postings for these careers? How do you know?                                                                                          |
|----------------------------------------------------------------------------------------------------|
|                                                                                                    |
| TASK 7                                                                                                    |
| Click one of the bubbles that has a number attached or joined to it. Describe what information you can see for this job in the window on the right. |
|                                                                                                    |
| What is the "median salary" or "median hourly wage" for this job?                                                                                   |
|                                                                                                    |
| What are three (3) skills you need to do this job?                                                                                                  |
| How many job postings are there?                                                                                                    |
| Read the job description. Does this sound like a job you would like to do?                                                                          |
| Why or why not?                                                                                                    |
| Click on the link for "Active Job Postings". Click on one of the jobs that shows up in the listings.                                                |
| What is the job title you chose?                                                                                                    |
| Tip: Click on the small x in the upper right corner of the sidebar to close when you are done.                                                      |

# **ACTIVITY #7 - CAREER EXPLORER SEARCHES**

# **GOAL: LEARN TO USE DIFFERENT FEATURES OF THE CAREER EXPLORER PAGE**

| Open up the web browser on the computer. Type in or copy and paste this address: <a href="https://www.connect2jobs.ca">https://www.connect2jobs.ca</a>                                                                                                    |
|----------------------------------------------------------------------------------------------------|
| TASK 2                                                                                                    |
| Find the "Jobs Board" at the top of the screen in the middle of the page towards the right. Click it or go to <a href="https://www.connect2jobs.ca/career-explorer/">https://www.connect2jobs.ca/career-explorer/</a>                                                                                                    |
| ← → ○ M https://www.comnect2jobs.ca  © 111 Jackson St. S Suite I, Welverton, ON, MOS 2V0                                                                                                    |
| CAREER EXPLORER    County   County   Co |
| Under the Filters menu on the left-hand side in the "Filters by Sector"drop-down menu select "Service". What happens?                                                                                                    |
|                                                                                                    |
| Look at the bubbles on the screen. Find the one for "Cook" and click on the bubble. Is this job in demand? How do you know?                                                                                                    |
| How many cook jobs are current posted?                                                                                                    |
| Hover your mouse over the "Cook" bubble. Lines will show that connect Cooks to other careers. What are those careers?                                                                                                    |
|                                                                                                    |
|                                                                                                    |

TASK 1

| Look at the lines going between bubbles. Each line has an arrow at the end pointing either at the "Cook" bubble or pointing at another career bubble.  What do you think those arrows mean?          |  |  |
|----------------------------------------------------------------------------------------------------|--|--|
| Which line has arrows on both ends of it?                                                                                                    |  |  |
| What do you think that might mean?                                                                                                    |  |  |
| Why are these lines helpful in your career searches?                                                                                                    |  |  |
|                                                                                                    |  |  |
| TASK 3                                                                                                    |  |  |
| Click the bubble with the word " <b>Receptionist</b> " in it. Or choose something you are interested in. Answer the following questions using information you see in the pop-up window on the right. |  |  |
|                                                                                                    |  |  |
| What is the median annual salary or median hourly wage?                                                                                                    |  |  |
| What is the median annual salary or median hourly wage?  List skills that are needed for this job.                                                                                                   |  |  |
|                                                                                                    |  |  |
|                                                                                                    |  |  |

Use the hyperlinks available to learn more about this occupation. List what you found interesting or

relevant to your job search.

Close this tab and go back to the Career Explorer page.

| TASK 5                                                                                                    |
|----------------------------------------------------------------------------------------------------|
| Think about a career you might like and answer the questions below.                                                                                                    |
| What is the job title?                                                                                                    |
| Using the filter "Search by Keyword", type in this job title and search for bubbles. Look at all the bubbles you can see on the screen. Were you able to find the career you chose? |
| If not, which career seems the closest?                                                                                                    |
| TASK 6                                                                                                    |
| Learn more about the career of your choice. Answer the questions below.                                                                                                    |
| Based on what you learned, would you be interested in this job? Why or why not?                                                                                                    |
|                                                                                                    |

# **ACTIVITY #8 - CAREER LIBRARY**

### **GOAL: LEARN TO USE THE BASIC FEATURES OF THE CAREER LIBRARY PAGE**

### TASK 1

Open up the web browser on the computer.

Type in or copy and paste this address: <a href="https://www.connect2jobs.ca">https://www.connect2jobs.ca</a>

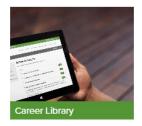

### TASK 2

CAREER LIBRARY

Home
Explore Occupations
Current Occupations in Demand
Historical Occupations in Demand
Occupation Blogs & Videos
Explore Skilled Trades

Find the "Career Library" box on this page, click it or go to <a href="https://www.connect2jobs.ca/careers/">https://www.connect2jobs.ca/careers/</a>

Look to the left-hand side of this browser, you will see several options to navigate the career library.

Note: You can also explore by using the jobs listed by "Occupational Group" by clicking on the green number in the column on the right of the NOC Codes in the list.

ight
angle 7 · Trades, transport and equipment operators and related occupations

423 Jobs

### TASK 3

Click on "Explore Occupations" under Career Library in the menu on the far left.

#### **Explore Occupations**

Enter a job title in the search box below to explore occupations.

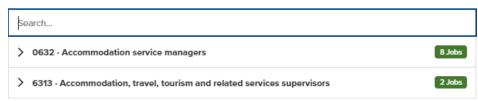

Enter the job title "plumber" in the "search" field below the heading "Explore Occupations".

How many postings do you see?

Write the name and 4-digit number (NOC Code) you see in this search.

Name NOC Code

| TASK 4                                                                                                    |  |  |  |
|----------------------------------------------------------------------------------------------------|--|--|--|
| Click on the arrow next to the 4-digit code (NOC Code) and job title. Select the " <b>Browse Jobs</b> " button to explore these job postings. Name two (2) employers currently hiring for this position. |  |  |  |
| Click on "Go to Job Post" to see the job posting. What are the qualifications in this job posting?                                                                                                    |  |  |  |
| Close this tab and go back to the Career Library page.                                                                                                    |  |  |  |
| TASK 5                                                                                                    |  |  |  |
| Click on "Current Occupations in Demand" in the menu on the far left. Write down the names of the top three (3) in-demand jobs and current number of postings for each.                                  |  |  |  |
| Tip: You can also explore "in-demand jobs" historically but there may not be any current job openings.                                                                                                   |  |  |  |
| TASK 6                                                                                                    |  |  |  |
| You can also explore skilled trades specifically. Click on the "Explore Skilled Trades" in the menu on the far left.                                                                                     |  |  |  |
| You can either click on one of the NOC codes from the search results or try using the drop-down menus to filter specific information to find the trade you are interested in.                            |  |  |  |
| Explore Skilled Trades                                                                                                    |  |  |  |
| Enter a trade title in the search box below to explore skilled trades.                                                                                                    |  |  |  |
| RED SEAL DESIGNATED SECTOR EDUCATION LEVEL  Any   Any   Clear                                                                                                    |  |  |  |
|                                                                                                    |  |  |  |
| TASK 7                                                                                                    |  |  |  |
| Click on the drop-down arrow on the left for one of the NOC Codes from the search. First click on the " <b>Training Standards</b> " button and complete the information below.                           |  |  |  |
| What NOC Code did you choose?                                                                                                    |  |  |  |
| Name of trade:                                                                                                    |  |  |  |

| Length                                                                                                    | Certification                            | Red Seal |  |  |
|----------------------------------------------------------------------------------------------------|------------------------------------------|----------|--|--|
| What other information do                                                                                                    | you see about this NOC code?             |          |  |  |
| Click on the back button. This will bring up a list of trades you can explore.                                                                                                    |                                          |          |  |  |
| Close this window when you are done.                                                                                                    |                                          |          |  |  |
| TASK 8                                                                                                    |                                          |          |  |  |
| Now click on "Browse Related Trades" button and complete the information below.                                                                                                    |                                          |          |  |  |
| Name some related trades for this NOC code                                                                                                    |                                          |          |  |  |
| What else can you learn on this page about the related trades listed?                                                                                                    |                                          |          |  |  |
|                                                                                                    |                                          |          |  |  |
| TASK 9                                                                                                    |                                          |          |  |  |
| You now have a good grasp on the features of this website to navigate local career opportunities. Do some exploring with this new knowledge. Answer the following questions from your search. |                                          |          |  |  |
| . , .                                                                                                    | classifications you may be interested in | 1.       |  |  |
|                                                                                                    | s within that classification?            |          |  |  |
| What is the salary or hourly wage for the positions you are most interested in?                                                                                                    |                                          |          |  |  |
| Are you qualified for this position? If not, what type of training do you require?                                                                                                    |                                          |          |  |  |
|                                                                                                    |                                          |          |  |  |

# LEARNER (JOB SEEKER) ADDITIONAL RESOURCES

There are other resources you can access on this platform that will be of benefit to you. We have outlined a few of the main ones below. Upgrades will continue to be implemented and you may notice some changes.

| TASK 1                                                                                                    |  |  |
|----------------------------------------------------------------------------------------------------|--|--|
| To find the information for " <b>Training &amp; Events</b> " click the link to open the page and list your responses to the questions below: <a href="https://www.connect2jobs.ca/find-events/">https://www.connect2jobs.ca/find-events/</a>                                                        |  |  |
| Name an event you found in this section below:                                                                                                    |  |  |
| What organization is providing this training?                                                                                                    |  |  |
| What information did it list about this event?                                                                                                    |  |  |
|                                                                                                    |  |  |
| Note: This is a new feature of the site; over time you will see more and more events listed in this section as it is populated. You will also notice that the LBS and EO Service Providers in your search above have been added the Training Events section as they have ongoing training programs. |  |  |
| TASK 2                                                                                                    |  |  |
| Using the "? Help" Feature.                                                                                                    |  |  |
| You will also find helpful resources and videos by clicking on the "? Help" button in the grey bar at the top of the screen. It will show you videos on how to use this section based on what page you are on.                                                                                      |  |  |
| Click on "Career Explorer" or go to <a href="https://www.connect2jobs.ca/career-explorer/">https://www.connect2jobs.ca/career-explorer/</a> . List two help resources available for that page.                                                                                                    |  |  |
|                                                                                                    |  |  |

# **CREATING A JOB SEEKER PROFILE**

By creating a job seeker profile you will be able to access other features, save job postings and career search information. It will allow you to access other tools and resources that are helpful for you.

Open - <a href="https://www.connect2jobs.ca/portal/?wdt-page=login">https://www.connect2jobs.ca/portal/?wdt-page=login</a>. Click on "Register" on the left hand side of the screen. You will be asked if you are signing up as a Job Seeker or Employer. You will select Job Seeker from the pop up screen to continue to the fields you will need to enter.

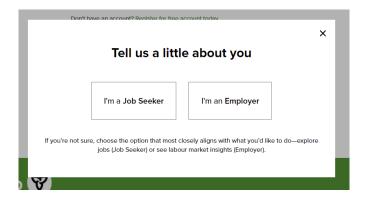

Once you have set up a "job seeker" profile you will notice there are other options to choose from when you are performing your job searches. You will notice a new button "Essential Skills" that may show up for some of the "In demand" positions.

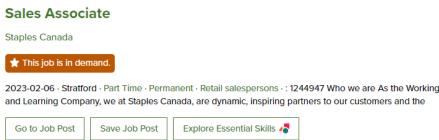

When you click on the "**Explore Essential Skills**" button it will provide you with a list of the essential skills required for this job posting as well as a link to Service Providers for skills upgrading.

Click on the arrow to expand each skill for details and to add them to your "Job Seeker Profile"

As a registered job seeker you will be able to add the "Essential Skills" you possess to your profile and be able to identify the gaps you have in your skills relative to the career you are exploring.

Tip: You do not need to set up a profile to use the website but it's helpful when you want to save searches. You will also find other features "user" or profile set up. Explore your options and if you need assistance please reach out to your local Service Provider.

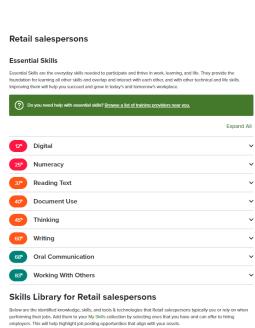

# FOUR COUNTY LABOUR MARKET PLANNING BOARD

111 Jackson Street South, Suite 1 Walkerton, ON NOG 1L0 www.planningboard.ca